#### **Ein Server für zu Hause**

Linux-Cafe 2013-04-22

#### Referent: Bernd Strößenreuther <linux-cafe@stroessenreuther.net>

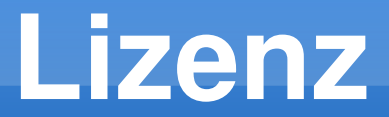

#### Sie dürfen dieses Dokument verwenden unter den Bedingungen der Creative Commons Lizenz: http://creativecommons.org/licenses/by-nc-sa/3.0/de/

Alle Grafiken und Icons von OpenClipArt.org "released to the public domain".

## **Server zu Hause: Warum?**

statt NAS

...

aber mit viel mehr Möglichkeiten

- Zentrale Datenhaltung und -sicherung
- Weltweit (geschützter) Zugriff auf diese Daten
- Gemeinsame Nutzung von Geräten Drucker, Scanner, …
- **Höhere Sicherheit**

Firewall, Proxy, URL-Filter, Kinderschutz-Filter, ausgehende Verbindungen begrenzen, …

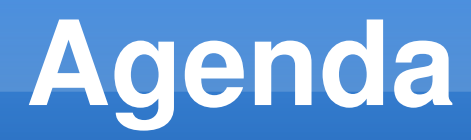

- Hardware / Netzwerk-Aufbau
- Dateien: Samba
- **Drucker und Scanner gemeinsam nutzen**
- eMails: Postfix / Dovecot / fetchmail
- **Security: Shorewall, Squid**
- **Fernzugriff: OpenVPN, HTTPS oder SSH**
- **EXEC** Zentral betriebene Anwendungen
- Ausblick: Was kann man sonst noch anstellen?

## **Hardware**

- Läuft relativ lange oder dauerhaft
- **Niedriger Stromverbrauch** 
	- Sparsamer Prozessor, 512 MB oder 1 GB RAM
	- Festplatte(n) nach Bedarf
	- 30 bis 40 Watt Leistungsaufnahme anstreben (entspricht 58 bzw. 77 Euro Stromkosten pro Jahr bei 0,22 Cent/kwh)
- NAS und ggf. DSL-Router ablösen
- Ggf. (sehr preisgünstige) gebrauchte Hardware

### **Netzwerk-Schaubild**

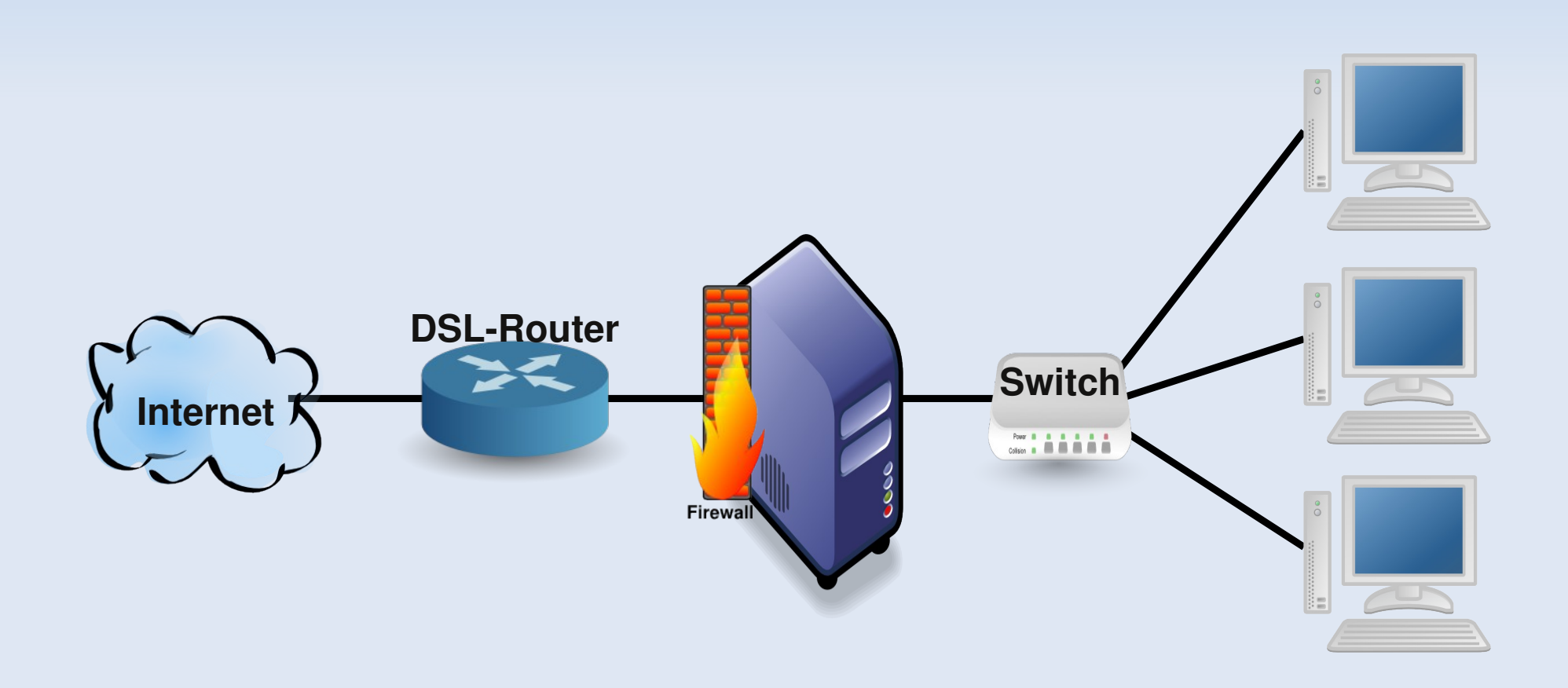

### **Netzwerk-Schaubild**

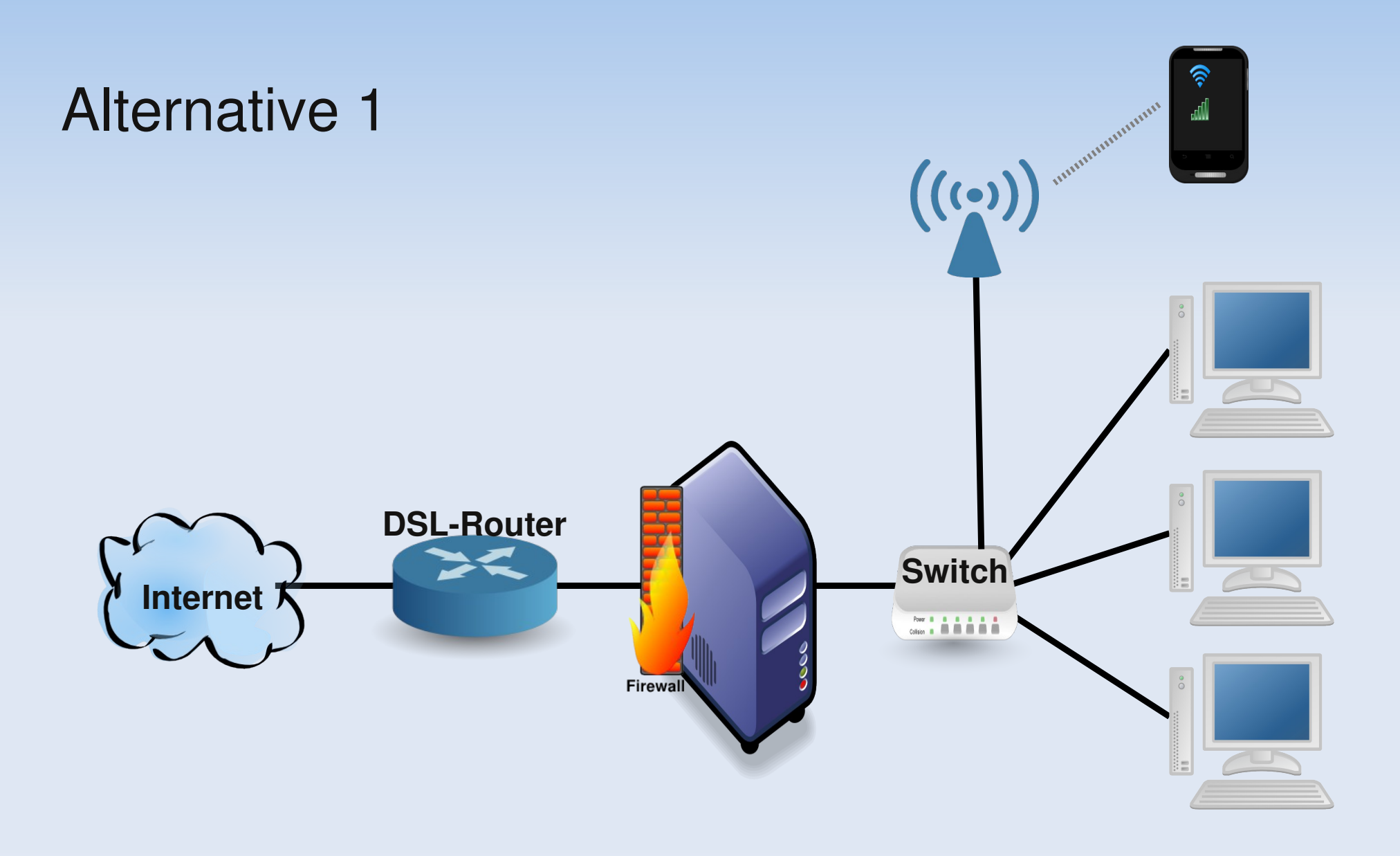

### **Netzwerk-Schaubild**

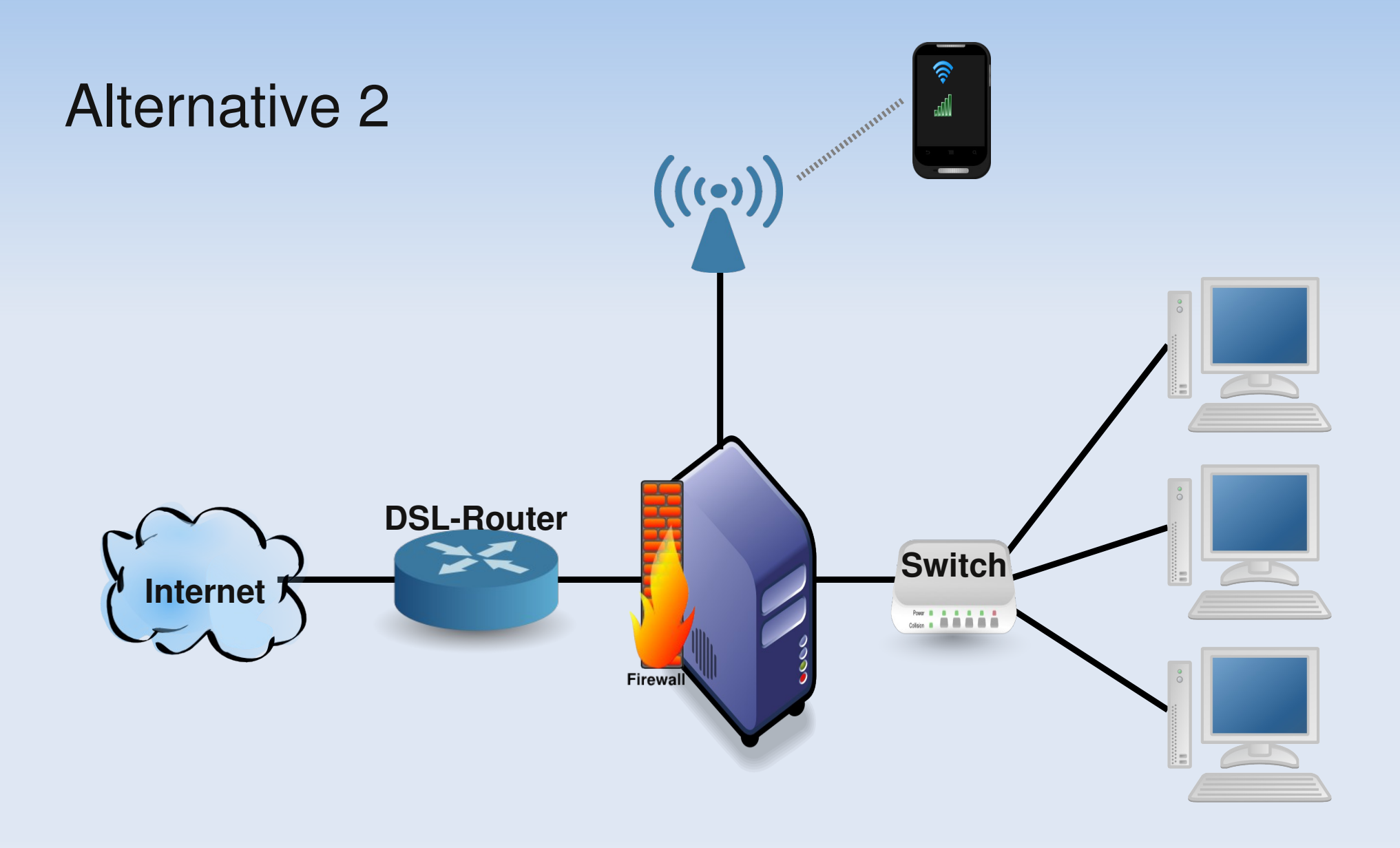

## Datei-Freigabe: Samba

- Gemeinsam genutzte Verzeichnisse
- Von Linux- und Windows-Clients nutzbar
- Bei reinen Linux-Netzwerken alternativ NFSv4

### **Samba Server**

- Paket installieren (samba o. ä)
- Samba-Passwort setzen: smbpasswd
- Konfiguration: /etc/samba/smb.conf globale Parameter

```
[global]
        workgroup = Gallien
        server string = dunno
    interfaces = 192.168.2.0/24    bind interfaces only = true
        security = user
        encrypt passwords = true
        passdb backend = tdbsam
```
### **Samba Freigaben**

#### /etc/samba/smb.conf

```
[homes]
      comment = Home Directories
      browseable = no
      valid users = %S
      writable = yes
   create mask = 0600   directory mask = 0700
[unserzeug]
      comment = unser Zeug
      path = /opt/unser_zeug
      browseable = yes
      writeable = yes
      public = no
   create mode = 660   directory mode = 770
      force group = users
```
## **Samba-Client (Linux)**

#### /etc/fstab

//dunno/booboo /mnt/dunno/booboo  $\sim$  smbfs  $\sim$ noauto, credentials=/root/dunno.cred 0 0

//dunno/unserzeug /mnt/dunno/unserzeug smbfs  $\sim$ noauto,credentials=/root/dunno.cred 0 0

#### /root/dunno.cred

username=booboo password=sowasvongeheim

#### mouten / unmounten

mount /mnt/dunno/booboo umount /mnt/dunno/booboo

## **Samba-Client Windows**

- Windows-Explorer
	- > Extras > Netzlaufwerk verbinden
- Windows und Samba Account möglichst mit gleichem Username / Passwort

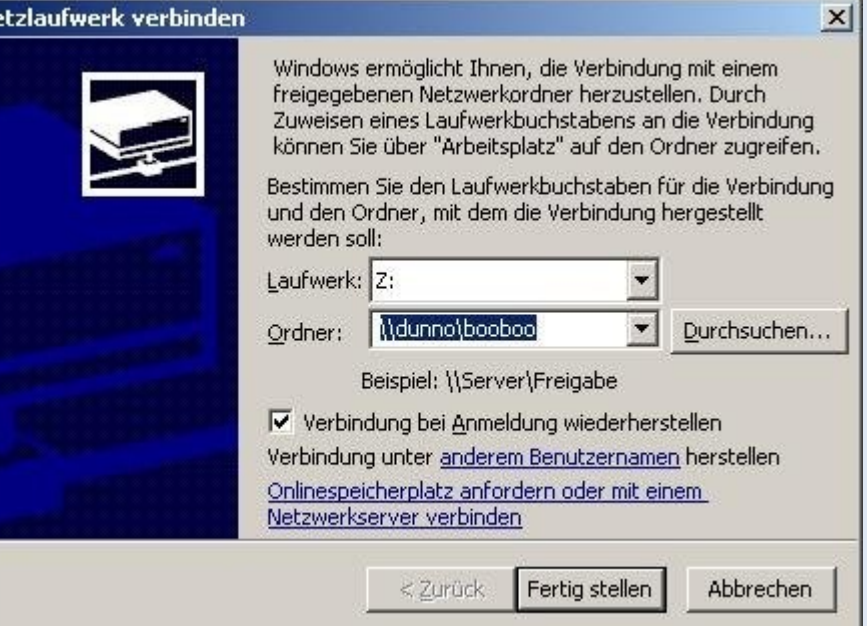

### **Drucker**

- Erst lokal zum Laufen bringen, dann freigeben
- **Cups** 
	- spricht Internet Printing Protokoll (IPP), Port 631 http://dunno:631/printers/hpdj
	- Von Linux und Windows aus nativ nutzbar
- Samba
	- **Kann auch Drucker freigeben**
	- **Nur für Windows vor XP nötig**

#### **Scanner: xsane**

- Erst lokal zum Laufen bringen, dann freigeben
- Server: /etc/xinetd.d/saned

```
service sane
{
 port = 6566
 socket type = stream
 wait = no
 user = saned
 group = saned
 server = /usr/ {\text{sbin}}/{\text{saned}}}
```
#### Server: /etc/sane.d/saned.conf

```
# folgende Clients Zugriff erlauben
192.168.2.0/24
```
### **xsane: Client Konfiguration**

#### ■ Client: /etc/sane.d/dll.conf

```
[...]
# net backend aktivieren
net
```
#### Client: /etc/sane.d/net.conf

```
## net backend options
connect_timeout = 60
```
## saned hosts (Name des Sane Servers) dunno.example.com

## **eMails (1)**

- **Postfix** 
	- SMTP
- **Dovecot** 
	- IMAP
- **·** fetchmail
	- Abholen von Mails beim Provider (POP3, IMAP, …) zur lokalen Zustellung per SMTP

# **eMails (2)**

- Amavis / ClamAV
	- **Virus-Scan auf eingehende Mails vor** (!) der **Zustellung**
- Spam-Assassin
	- (ein zusätzlicher) Spamfilter
- **Procmail** 
	- Automatisches vorsortieren von Mails
- Details ggf. später in einem eigenen Vortrag

## **Zentrale Datensicherung**

- Da Daten (Dateien, eMails, …) zentral gehalten werden, vereinfacht sich die Datensicherung sehr stark: Zentrale Datensicherung
- Siehe:

http://www.stroessenreuther.info/pub/Vortrag\_Backup\_unter\_Linux.pdf

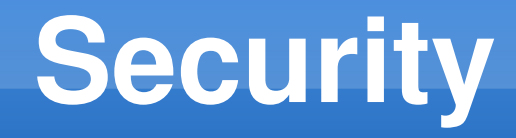

- **Shorewall** 
	- siehe:

http://www.stroessenreuther.info/pub/Vortrag\_Shorewall.pdf

- **Squid** 
	- HTTP-Proxy
- **URL-Filter** 
	- Kinderschutz-Filter, ausgehende Verbindungen begrenzen, Werbung und Tracking zentral filtern, …
- Details ggf. später in einem eigenen Vortrag

# **Fernzugriff / Security**

**• OpenVPN, HTTPS oder SSH** 

siehe

http://www.stroessenreuther.info/pub/Vortrag\_Zugriff\_ueber\_Internet\_auf\_PC\_zu\_Hause\_OpenVPN\_und\_Co.pdf

- Z[usatznuten OpenVPN: Sicherheit bei der](http://www.stroessenreuther.info/pub/Vortrag_Shorewall.pdf)  Nutzung von öffentlichen WLANs erhöhen
	- Alle Daten zunächst über OpenVPN verschlüsselt nach Hause schicken und erst von dort ins Internet
	- Angreifer im öffentlichen WLAN sind wirksam ausgeschlossen
	- Nachteil bei größeren Downloads: begrenzter Upstream von DSL zu Hause

## **Zentral betriebene Anwendungen**

- Medien-Datenbank mit Web-Oberfläche
	- [Verwaltung von Filmen, Musik, … auf CDs, DVDs,](http://www.stroessenreuther.info/pub/Vortrag_Zugriff_ueber_Internet_auf_PC_zu_Hause_OpenVPN_und_Co.pdf)  Festplatten, …
	- Verwaltung von verliehenen Medien, Wunschliste, …
- Bilder-Datenbank mit Web-Oberfläche
- Feed-Reader mit Web-Oberfläche (RSS, Atom)
- IRC-Client (z. B. irssi in einem Screen) siehe http://wiki.stroessenreuther.info/LinuxScreen

...

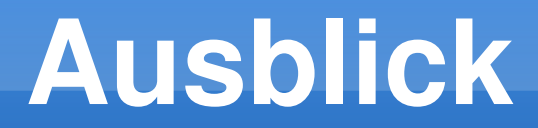

## **Ausblick: Infrastruktur**

- Bind als Nameserver
	- Auch die Namen interner Rechner sind zentral auflösbar
- **DHCP** 
	- Clients bekommen vom DHCP feste IPs und können somit spezielle Berechtigungen auf der Firewall bekommen
- **Hylafax** 
	- Fax-Server bzw. Fax-to-Mail-Gateway

## **Ausblick: Multimedia**

#### • Streaming-Server

- **Filme und Musik liegen nicht mehr auf Medien** (DVDs, CDs, …) vor, sonder zentral am Server
- Streaming-Clients im ganzen Netzwerk rufen Inhalte bei Bedarf ab
- Apache-Modul mod musicindex
- **MythTV** 
	- Siehe z. B. https://de.wikipedia.org/wiki/MythTV

## **Ausblick: Zentrale Datenhaltung**

- Kontakte, Termine, Aufgaben
	- über CardDAV bzw. CalDAV
	- **Produkte: z. B. OwnCloud oder SoGo**
	- Anbindung für SmartPhones und Tablets (Synchronisation von Kontakten, Terminen und Aufgaben)

## **Ausblick: Monitoring**

#### Nagios / Icinga

- Stehen auf einem meiner Rechner (kritische) Updates an?
- **Läuft irgendwo eine Festplatte voll?**
- Ist die Internet-Anbindung dauerhaft verfügbar?
- Funktionieren die DynDNS-Updates?
- **Ist meine Homepage erreichbar?**
- **Alle wichtigen Infos auf einen Blick**
- Alerts per eMail, SMS, ...

### **Ausblick: verschiedenes**

- Onion-Proxy für TOR (The Onion Router)
	- Anonymisierung beim Internet-Verkehr
	- Freiheit für Nutzer in totalitären Staaten
	- https://de.wikipedia.org/wiki/The Onion Router
- **Relationale oder NoSQL Datenbanken** 
	- **MySQL / PostgreSQL**

...

CouchDB / Apache Cassandra / MongoDB

### **Ausblick: <foobar>**

- An dieser Stelle möge jeder seine eigenen Ideen einsetzen
	- **Es geht auf jeden Fall noch deutlich mehr!**
	- **[Und warum sollte man es tun?](https://de.wikipedia.org/wiki/The_Onion_Router)**
	- **Weil es geht!!**

## **Fazit**

- **Die Möglichkeiten bei vorgefertigten Geräten** (NAS, Media-Server, ...) wachsen ständig
- Sie bleiben aber immer beschränkt auf das, was sich ein Hersteller/Entwickler ausdenkt
- Die Möglichkeiten beim Einsatz von OpenSource-Software sind nahezu unbegrenzt
- **Kreativer Umgang mit Technik hilft zu** verstehen, wie die Dinge funktionieren

## **Noch Fragen?**

- **Jederzeit gern:** 
	- Jetzt und hier
	- Jederzeit auf der Mailingliste [gluga-users] siehe http://mailing.gluga.de/
	- In jedem Linux-Cafe oder bei jedem Gluga-Stammtisch, siehe http://termine.gluga.de/
	- Bei jedem Ubuntu-Users-Stammtisch siehe http://ubu-n.de/
	- Oder wo man sich sonst so trifft...